#### How to set Li battery parameter via PC software

Download and install PC software and USB Drive (Please follow the Installation guidance to continue the operation). Software download address:

<https://www.epsolarpv.com/upload/file/1811/Controller-PCTools-V1.93.zip>

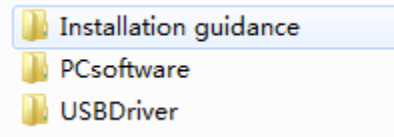

Step 1: Click Parameters-Control Parameter-Control Parameter(For LiBattery

controller product)

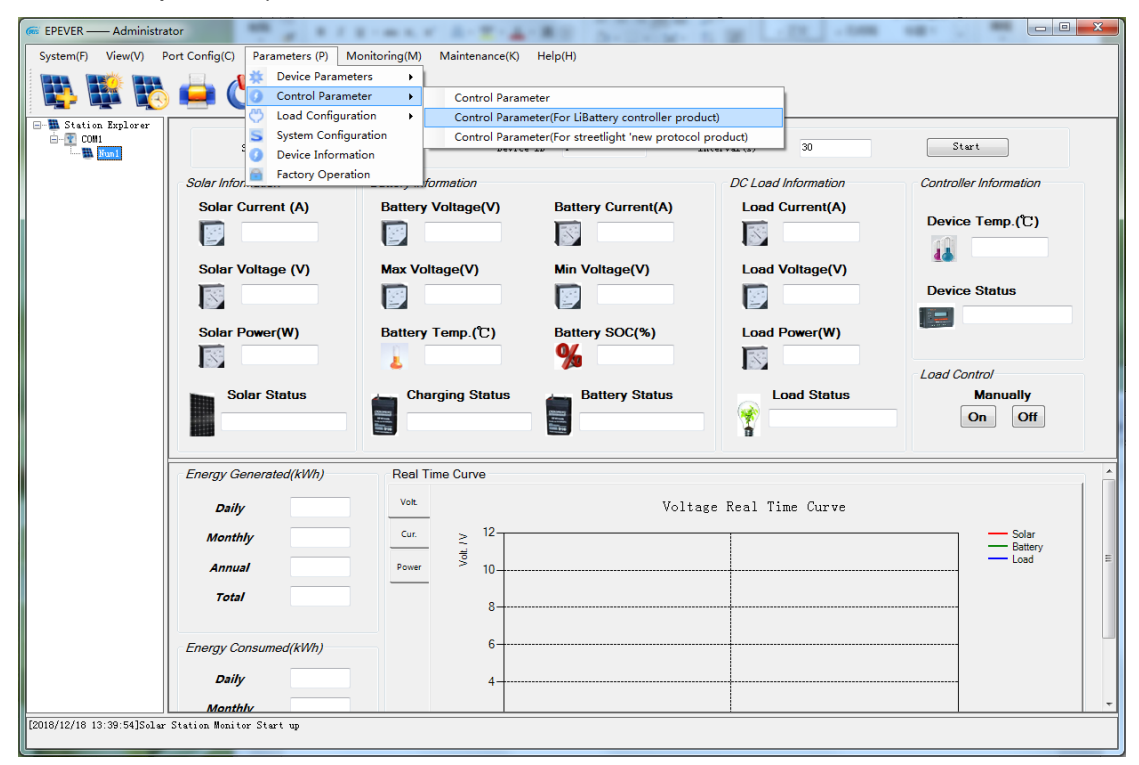

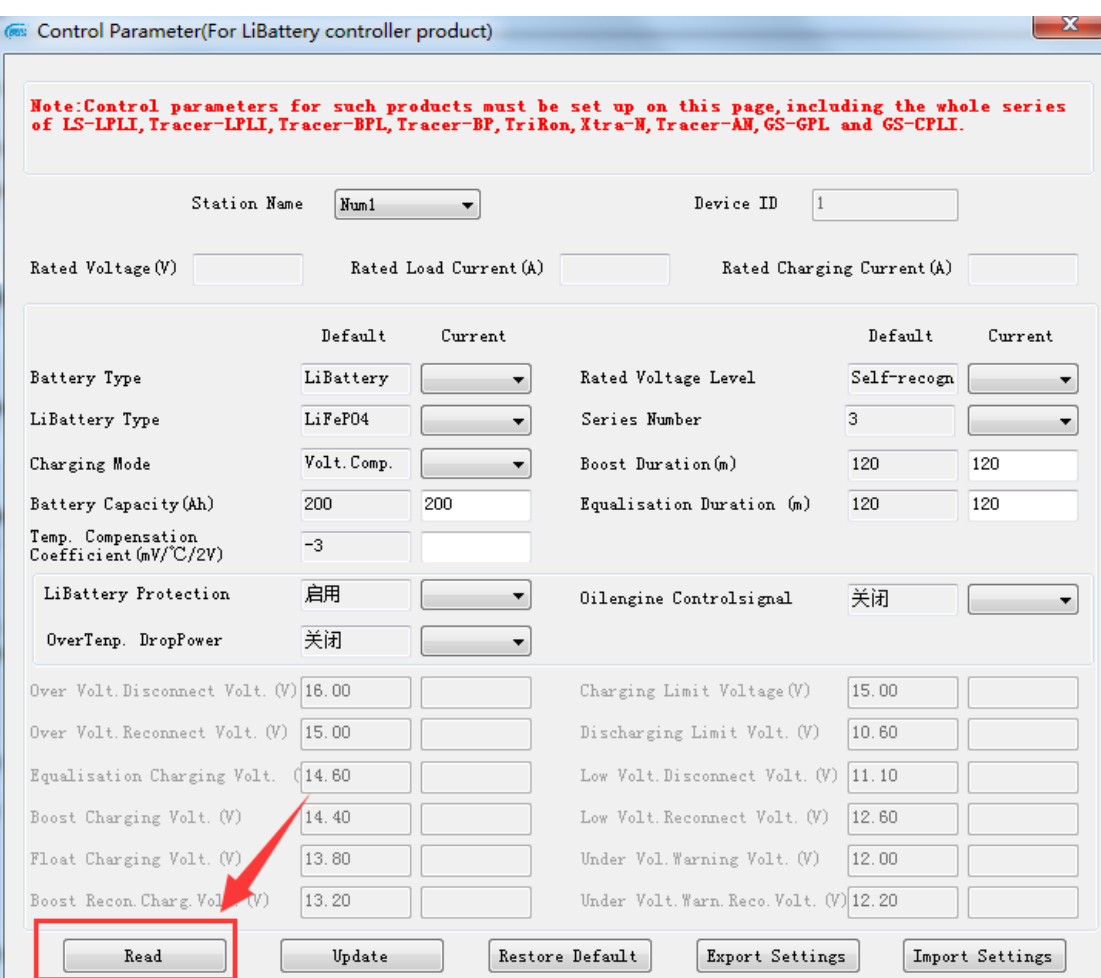

# Step 2: Click Read, receive prompt for "success"

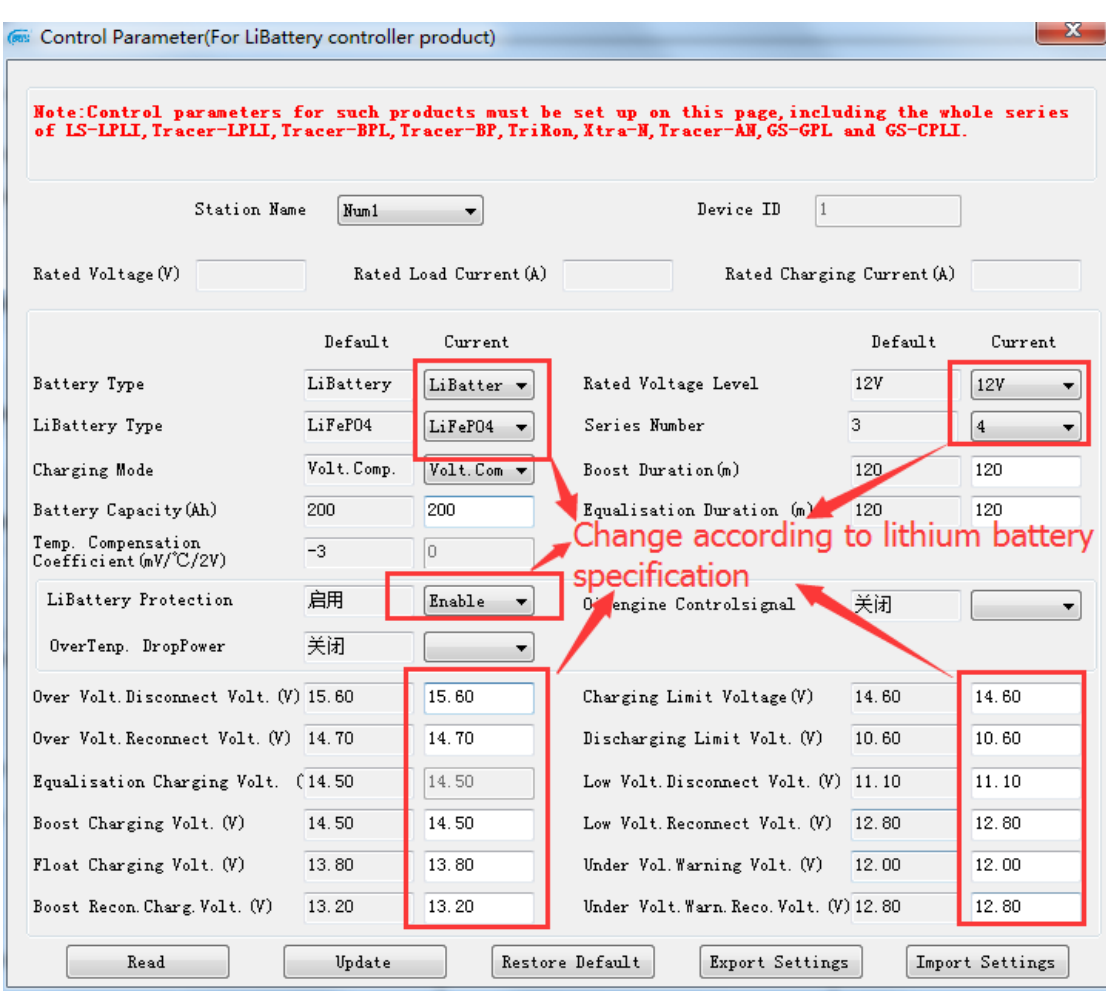

Step 3: Modify below parameters according your Lithium battery specification.

### ◆ **Lithium battery parameters**

**The parameters are in 12V system at 25 ºC, please double the values in 24V system and quadruple the values in 48V system.**

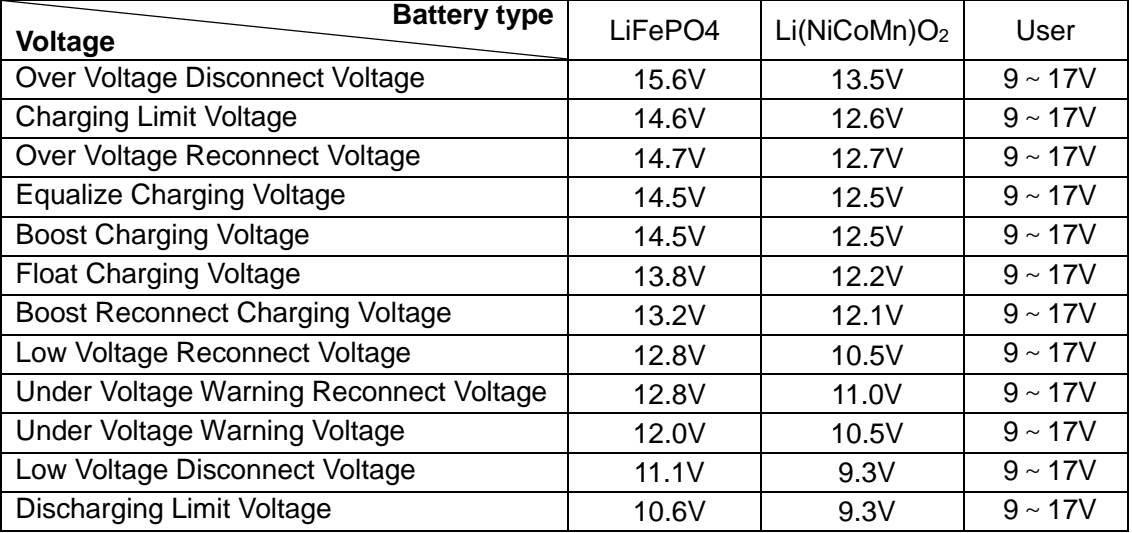

The following rules must be observed when modifying the parameter values in User for lithium battery.

- **Ⅰ.** Over Voltage Disconnect Voltage>Over charging protection voltage(Protection Circuit Modules(BMS))+0.2V※;
- **II.** Over Voltage Disconnect Voltage>Over Voltage Reconnect Voltage = Charging Limit Voltage  $\geq$  Equalize Charging Voltage = Boost Charging Voltage ≥ Float Charging Voltage>Boost Reconnect Charging Voltage;
- **Ⅲ.** Low Voltage Reconnect Voltage>Low Voltage Disconnect Voltage ≥ Discharging Limit Voltage;
- **Ⅳ.** Under Voltage Warning Reconnect Voltage>Under Voltage Warning Voltage≥ Discharging Limit Voltage;
- **V. Boost Reconnect Charging voltage> Low Voltage Reconnect Voltage;**
- **Ⅵ.** Low Voltage Disconnect Voltage ≥ Over discharging protection voltage (BMS)+0.2V※.

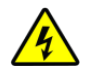

**WARNING:** The voltage parameters of lithium battery can be set, but you must refer to the voltage parameters of lithium battery BMS.

**WARNING:** The required accuracy of BMS shall be at least 0.2V. If the deviation is higher than 0.2V, the manufacturer will assume no liability for any system malfunction caused by this.

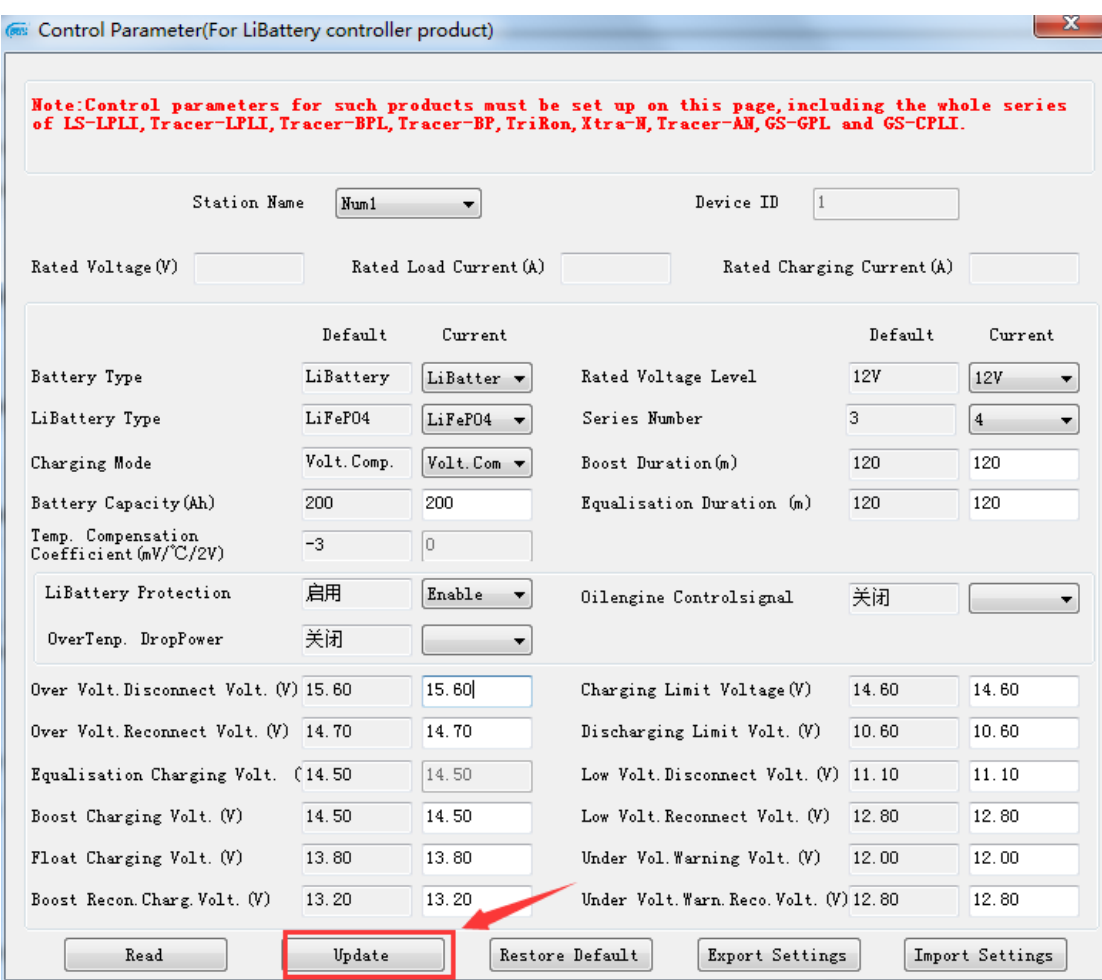

## Step 4: Click Update, receive prompt for "success"

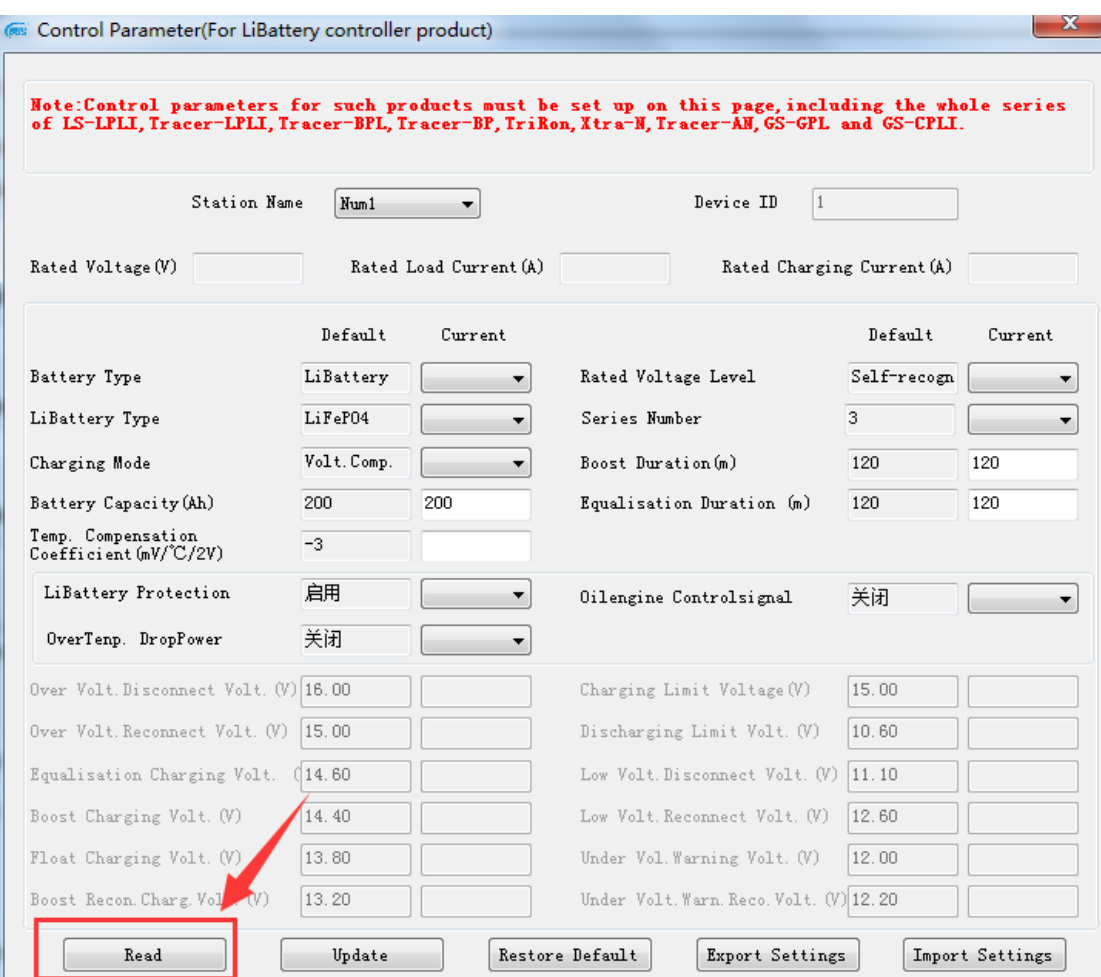

## Step 5: Read again, check parameters.